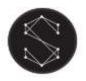

LMT-2001 DMX WP

| Model                                                     | LMT-2001 DMX WP                                                                                    |
|-----------------------------------------------------------|----------------------------------------------------------------------------------------------------|
| Programs                                                  | Speed, brightness, 12 colour changing programs, Static colours, twinkling wheel speed, on/off, DMX |
| DMX modes                                                 | (1) DMX 512 Signal mode (2) Master and slave mode                                                  |
| Remote controller                                         | Yes, RF                                                                                            |
| Light source type                                         | LED CREE                                                                                           |
| CRI (Ra>):                                                | 70                                                                                                 |
| IP rating                                                 | IP65                                                                                               |
| Light colour                                              | White (1-15W LED, 1,400 lm)                                                                        |
| Working voltage                                           | 100 – 240 V AC                                                                                     |
| Power                                                     | 20 W                                                                                               |
| Material of housing                                       | Aluminium                                                                                          |
| Light engine dimensions                                   | 188 mm (L) x 152 mm (W) x 92 mm (H)                                                                |
| Net weight                                                | 1.6 kg                                                                                             |
| Fibre optic port diameter                                 | 18 mm                                                                                              |
| Maximum number of fibre optic bundles at 0.75 mm diameter | 400                                                                                                |
| Lifetime                                                  | 50,000 hours                                                                                       |
| Warranty                                                  | 2 years                                                                                            |
| Package dimensions (excluding fibre optic bundle)         | 235 mm (L) x 210 mm (W) x 115 mm (H)                                                               |
| Weight with packaging                                     | 2.0 kg                                                                                             |

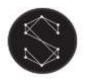

# Safety notices

### Electrical work safety advice and tips

- Make sure the input voltage is correct.
- Avoid placing the light engine in the rain or in moist areas. Please ensure that the light engine has sufficient ventilation and is not placed in a completely sealed area.
- Do not open the LED light engine for inspection or re-wire the electronic circuits if you are not a professional. Opening the light engine might void your warranty.
- Avoid any debris on top or around the light engine as it can cause poor heat dissipation.
- Avoid using the device above 40 C temperature.

#### DIY tips and safety advice

- This task will involve working at height. A safe system of work should be established and maintained, in order to prevent injury.
- Consider your safety! Think about the potential risks and dangers of the work and the steps you should take to avoid them.
- Personal protective equipment. Make sure that you are equipped with suitable and sufficient personal protective equipment. This could include eye protection, face mask, protective overalls, safety footwear and gloves.
- Ensure that the work area is sufficiently illuminated.
- Check that the tools you will be working with are in a good operating condition. For the installation, you will need a cordless drill, epoxy glue, side cutters or scissors and drill bits.

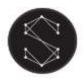

LMT-2001 DMX WP User manual

## Dimensions

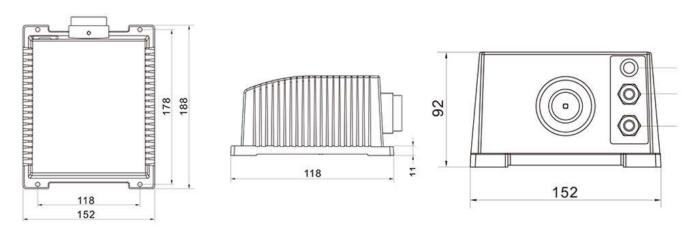

## Installation

Correct ways to mount the light engine

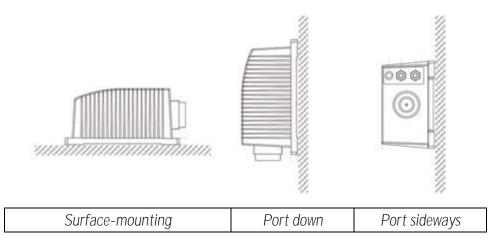

Incorrect ways to mount the light engine

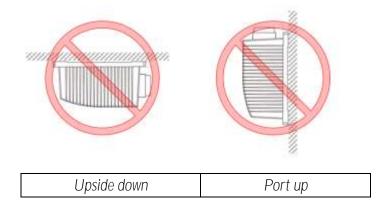

<u>www.stellarlighting.co.uk</u> email: info@stellarlighting.co.uk

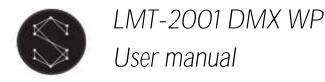

## Connection method between optical fibres and the light engine

Your fibre optic bundle will come with the connector fittings ready to connect to the light engine.

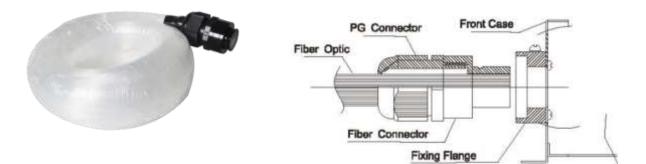

If you need to adjust your bundle or you're making your own, follow the steps below.

- 1. Align all the optical fibre ends and fasten with tapes which can resist temperature over 130°C
- 2. Pass the fibres through the connector and fasten the rotary tensioner until the fibres are tightened.

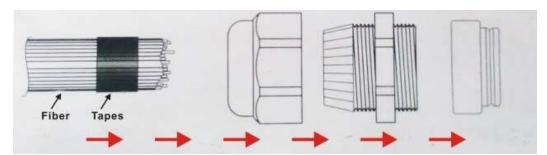

3. Cut the fibre bundle to a flat surface with a heat-knife or blade.

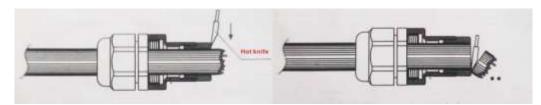

- 4. Make sure that the optical fibre bundle head is smooth and clean to ensure even light distribution.
- 5. Place the fibre optic bundle's connector into the light engine's port connector. Fasten the bundle with the screw on the top of the light engine's port connector.

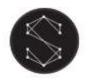

# Programming the light engine

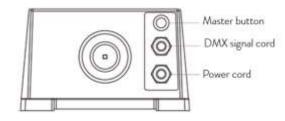

The LMT-2001 DMX WP light engine has three modes:

- 1. Single unit mode a single light engine is running independently
  - Press the "Master button" and use the remote control to set the desired program.
- 2. Master / Slave mode: multiple light engines running synchronously one light engine (master) controls the other light engines' (slave) light programs
  - Connect the light engines as per the diagram below:

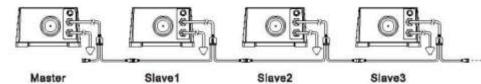

- Select the "Master" light engine and turn it on with the remote controller.
- Press the "Master" button on the "Master" light engine so the indicator light is on
- Ensure that the "Master" button is switched off on all the other light engines Important note: only one light engine can be set as "Master" in the group!
- Use the remote controller to control the "Master" light engine. All other units will work synchronously
- 3. DMX 512 Signal mode: the operation of the light engine is controlled by a DMX 512 controller
  - Connect the light engines as per the diagram below:

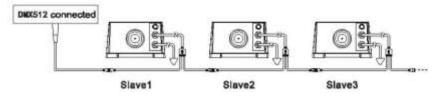

- The "Master" button should be turned off for all light engines in the group
- The default DMX address for all light engines is "001"
- Control the light engines through the DMX controller
- If different DMX address needs to be set for the light engines, please refer to the "Remote control guide" further below.
- Number of DMX channels and corresponding functions:

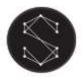

LMT-2001 DMX WP

User manual

- o CH1: 6 colours
- o CH2: motor speed
- o CH3: N/A
- CH4: dimming + strobe

Notes: CH2 is linked with CH1 and is valid whe the value of CH1 is O-127. Usually, CH2 is used in the DMX controller programming

#### DMX signal cable

Light engine connector cable:

• 3 x 0.5 mm<sup>2</sup> cable

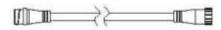

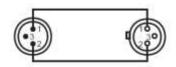

PIN1: GND PIN2: SIGNAL-PIN3: SIGNAL+

## Remote control operation guide

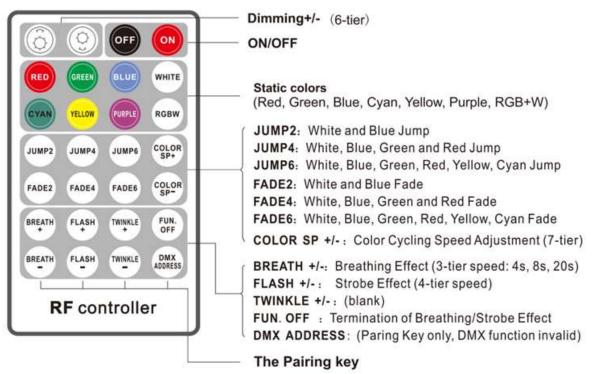

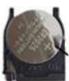

CR2025 button battery (not included)

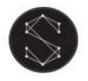

LMT-2001 DMX WP

#### Before using the remote control:

- Make sure that the remote controller has a charged battery. The remote requires CR2025 type battery (not included).
- By default, the light engine is already paired with the remote. If you're using a replacement remote, please see pairing instructions below.

#### Pairing your remote controller with the light engine:

- Press and hold one of the four pairing keys on the remote control: 
  REATH FLASH
  IMPLE
  CONTROL
- Turn on the light engine to start the pairing process.
- The green indicator next to the DIP switches will flash 2 times slowly and 3 times quickly indicating that the pairing was successful.
- Release the pairing key.
- Once paired, the devices are ready to use.
- The light engine can be paired in both master or slave modes.

#### DMX address settings with a remote control

- When a DMX controller is connected to a group of light engines, each light engine can have a dedicated DMX address. By default, the DMX address for all units is "001". The new DMX address needs to be set for each unit separately.
- Steps for setting the DMX address:
  - Disconnect the light engine from the DMX signal cable. Turn on the unit and keep the "Master" button off.
  - Press the and key for 3 seconds to enter the DMX address edit mode. The light engine's light will flash three times.
  - Type in the desired DMX address with the keys as per the diagram below. Each of the 10 buttons represent a number. The light engine will flash after each key press.
  - The DMX address should be a combination of 3 digits, such as 001, 005, 009, ... 505, each incremented by 4! (i.e. 002 or 003 are not valid DMX addresses)
  - After receiving the 3 digits, the light engine will flash long twice. This indicates that the DMX address setting was successful and the light engine will automatically save the settings and exit the DMX address setting mode.
  - If no keys are pressed for more than 10 seconds, or invalid key is pressed (not a numeric key), the light engine will short flash twice and exit the DMX address edit mode, without setting a new DMX address.

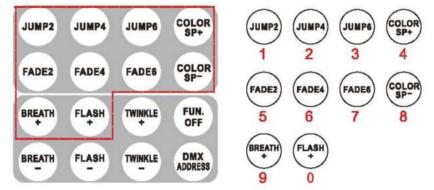

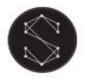

#### Notes:

- Press the "BREATH" or "FLASH" key when the light engine is operating. The machine will run the effect of fading or strobe with the current light colour. To resume the original program and cancel the current effect, press the "FUN.OF" button and the earlier program will resume.
- When the light engine is powered down and then powered back, it will automatically resume the last program.

#### Troubleshooting for remote controller connection issues:

- Make sure that the remote controller is switched on by pressing the "On" button
- Check if the battery is operational in the remote controller: Press a button on the remote and the indicator light should flash up. If the light doesn't flash up, it means that there is either no battery in the remote or the battery needs replacing.
- If the remote's control light flashes up, restart the device and test again. If the indicator light still doesn't flash up, try re-pairing the remote controller with the light engine. If the pairing didn't work, please contact your supplier.
- Pairing your remote controller with the light engine: See above

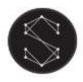

## Compliance notes

## United Kingdom

Waste Electrical and Electronic Equipment Regulations 2013

The waste electrical and electronic equipment regulations in the UK promote the purpose of recycling, recovering and reuse of products and components, thereby, intending to reduce the amount of electrical and electronic waste from being disposed off at landfill sites.

The WEEE logo on the box or on the product signifies the collection and the intent of recycling the product, as shown in the logo below.

For disposing of the electrical and electronic equipment, please contact your local waste disposal services for correct disposal.

#### Regulations on restriction of Hazardous substances

The product complies with the requirements of the restriction of the use of certain hazardous substances in electrical and electronic equipment regulation 2012.

## European Union

#### Waste Electrical and Electronic Equipment

The directive of waster electrical and electronic equipment serves for the purpose of promoting the recycling, reuse and other means of recovery or restoration of such waste so as to reduce the disposal. The product or packaging of the product marked with the WEEE logo indicating the collection of electrical and electronic equipment has the logo as shown below.

The symbol indicates to not dispose this product into the normal household waste. Instead, the product shall be disposed of properly at the designated collection points. For more information, please contact your local waste disposal services.

#### RoHS compliance

The product is in compliance with the RoHS directive 2011/65/EU where the restriction of use of hazardous substances has been adhered to.

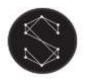

# If you have any questions or comments regarding our products, please contact us on

info@stellarlighting.co.uk

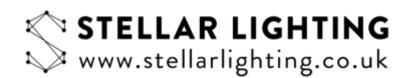

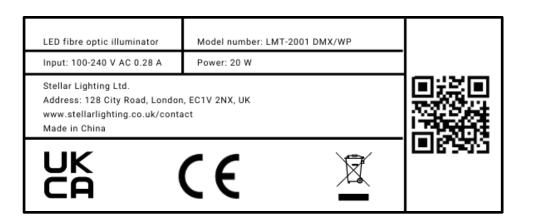